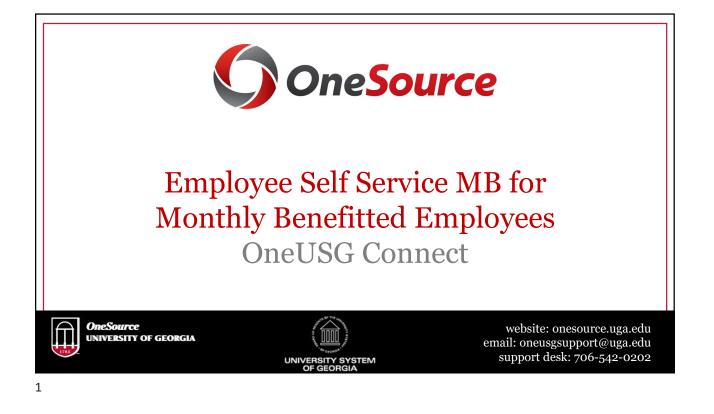

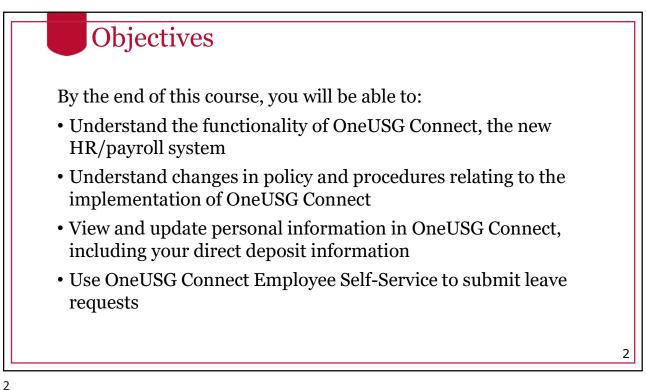

| <b>Courses Offered</b>                                                                                                | Formats Available                                                                                                    |
|----------------------------------------------------------------------------------------------------|----------------------------------------------------------------------------------------------------|
| <ul> <li>Biweekly Benefitted</li> <li>Biweekly Non-benefitted</li> <li>Monthly Benefitted</li> <li>Faculty</li> </ul> | <ul><li>In-person sessions</li><li>Recorded sessions</li><li>Interactive webinars</li><li>Self Service tutorials</li></ul> |
| • Graduate Assistants                                                                                                 | <ul><li> Recorded sessions</li><li> Interactive webinars</li><li> Self Service tutorials</li></ul>                         |

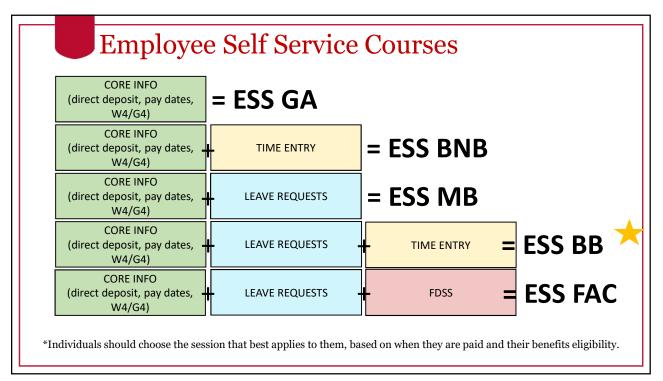

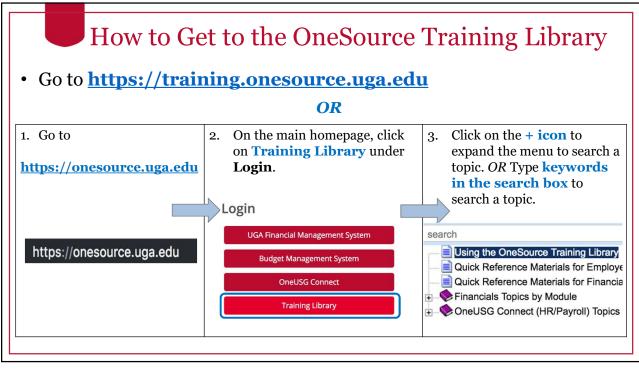

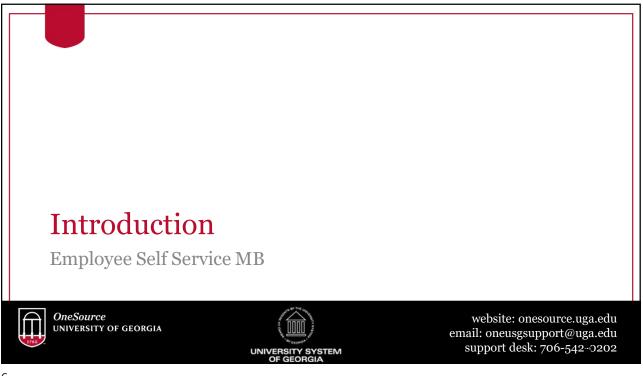

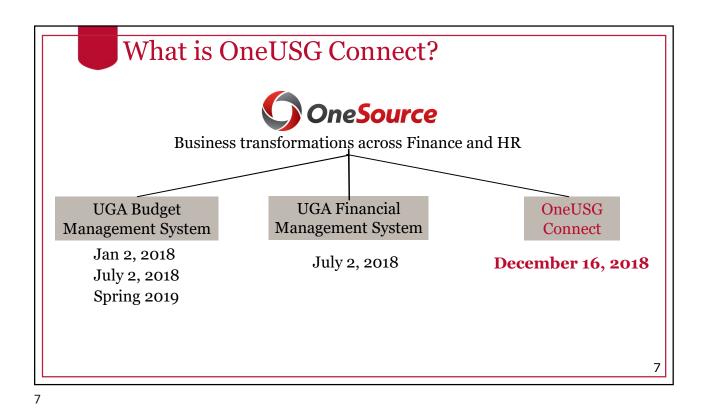

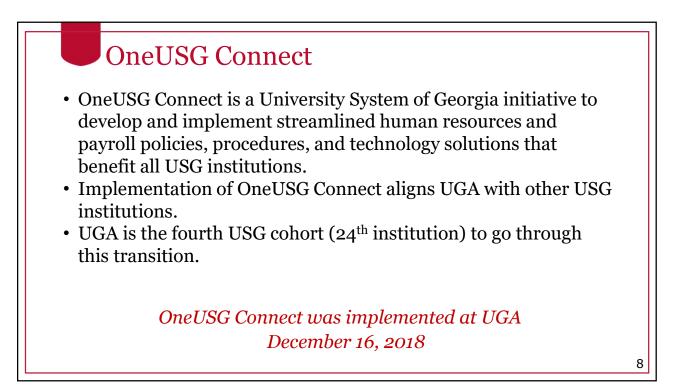

# OneUSG Connect

- Human Capital Management (HCM) software refers to applications that are intended to help an organization manage and maintain its workforce.
- HCM integrates payroll, time-sheet, absence management, etc. into one platform.
- OneUSG Connect uses the Oracle PeopleSoft HCM suite of applications, which integrates with other UGA systems, including the new UGA Financial Management and UGA Budget Management Systems.

9

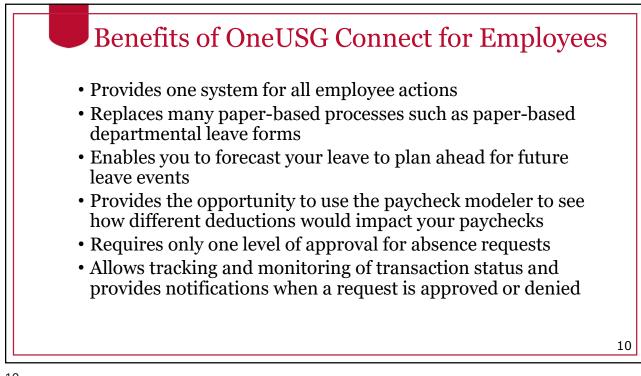

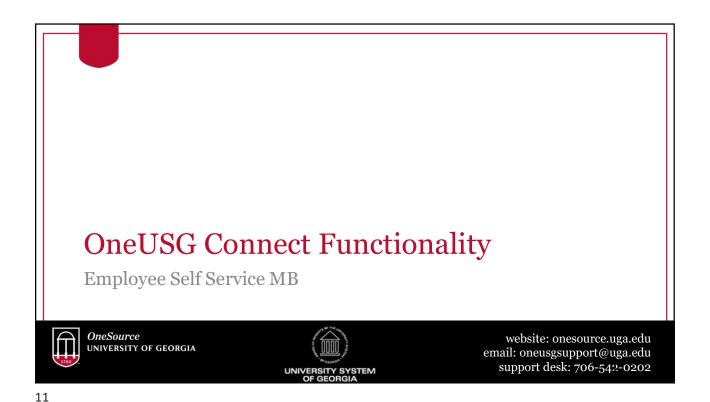

# **OneUSG Connect Modules**

## Time & Labor

• Includes employee time and the approval of that time.

#### Absence Management

• Includes the management of absence time such as vacation, sick, and leaves of absence for all faculty and staff.

# Payroll

• Includes how an employee is paid and how pay is managed and processed.

### Self-Service

• Allows employees to perform routine tasks and managers to initiate and approve transactions for their employees.

# **Faculty Events**

• Includes details regarding faculty promotion, tenure, eligibility, and special titles.

### Workforce Administration

• Includes information regarding the lifecycle of a person and position details.

### Benefits

• Consolidation and coordination of benefits processes across the USG.

### **Commitment Accounting**

• Includes how to distribute and account for payroll. How to connect labor distribution in OneUSG Connect to the UGA Financial Management System.

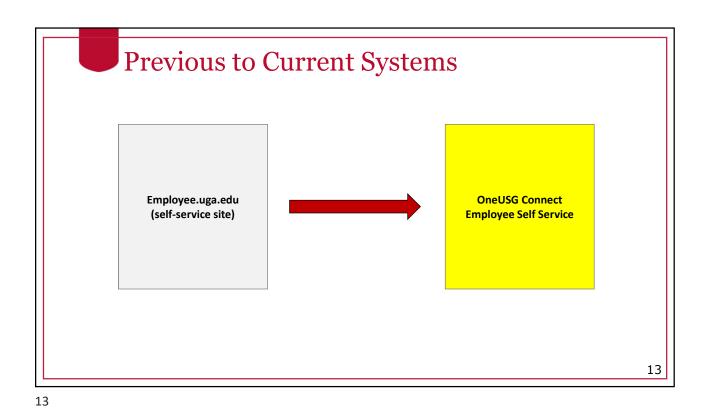

OneUSG Connect Users
Access to various screens in the OneUSG Connect system is limited by security roles assigned to the user.
Automatically assigned roles:

Employee
Faculty
Unit Managers (HR "Reports To" Supervisors)

Assigned roles:

System Managers (Initiators)
Departmental Approvers
Central Office Practitioners

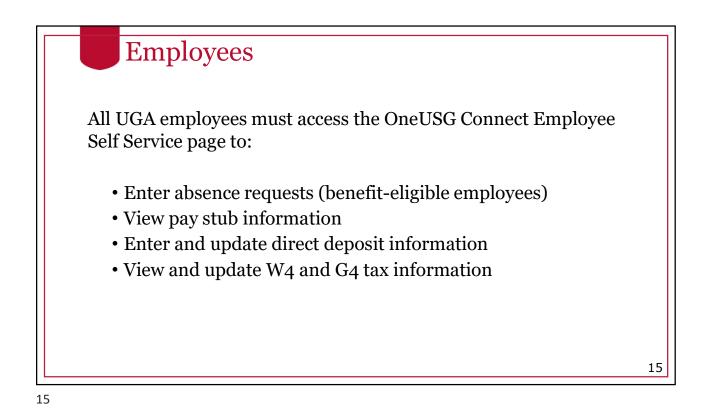

HomePage: Employee Self Service ORACLE IGA 529 Deduct Ø st Pay Date 08/31/2018 Personal Details My Forms on Histor Company Directory 2= **;\$**\$ 888 16

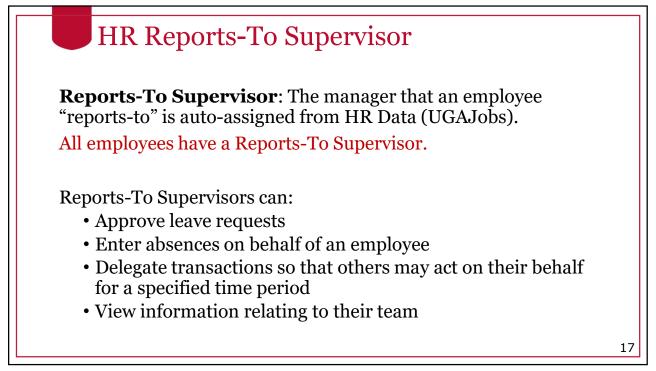

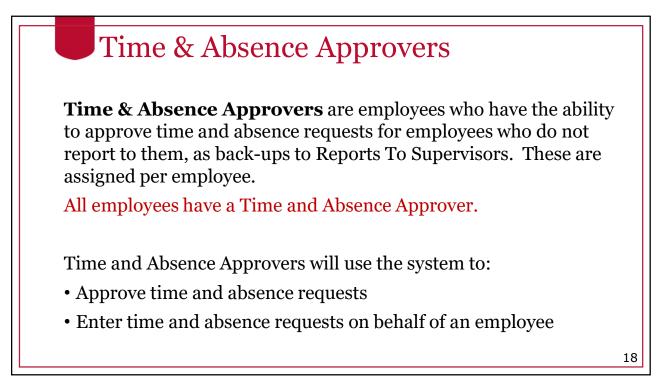

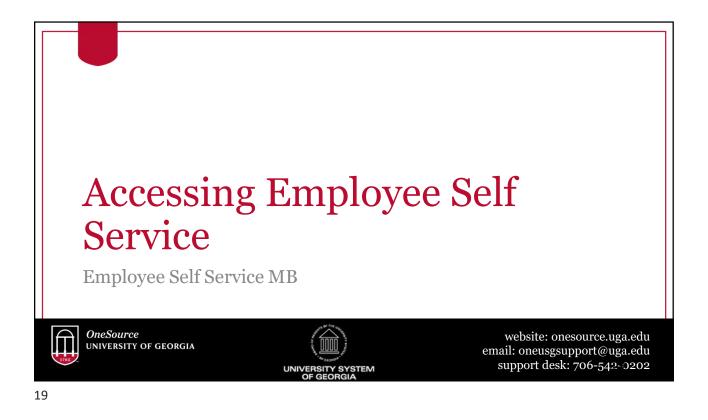

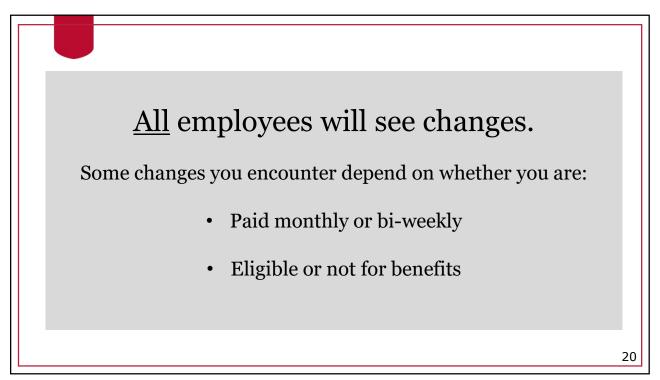

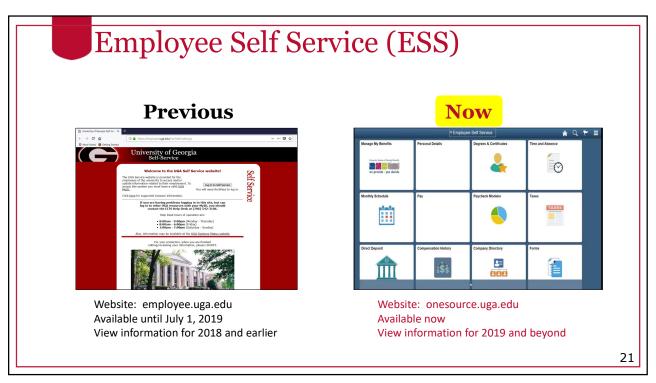

| Browser minimum<br>requirements |              | Mobile browser minimum requirements  |                         |
|---------------------------------|--------------|--------------------------------------|-------------------------|
| Apple Safari for OS X:          | 10.x         | iPhone                               |                         |
|                                 | 50           | Apple Safari for iOS:                | 10, 11                  |
| Google Chrome for Windows:      | 58.x         | iPhone 4 or older and the c          | riainal iPad do not mee |
| Microsoft Internet Explorer:    | 11.x         | minimum iOS requirements<br>Connect. |                         |
| Mozilla Firefox:                | 52 ESR, 53.x |                                      |                         |
| Microsoft Edge:                 | 39,14986     | Android<br>Google Chrome for Androi  |                         |

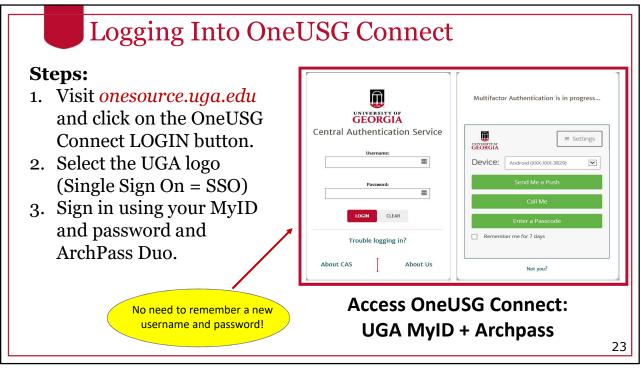

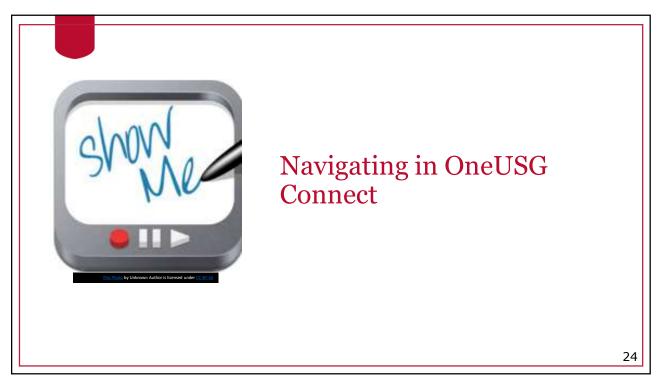

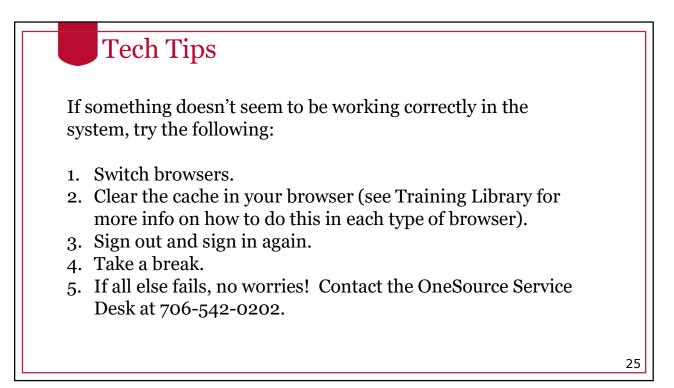

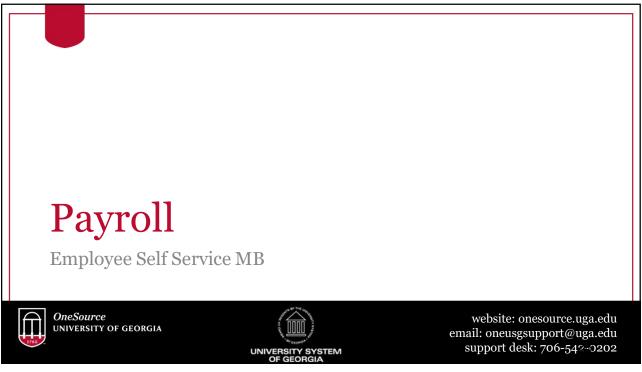

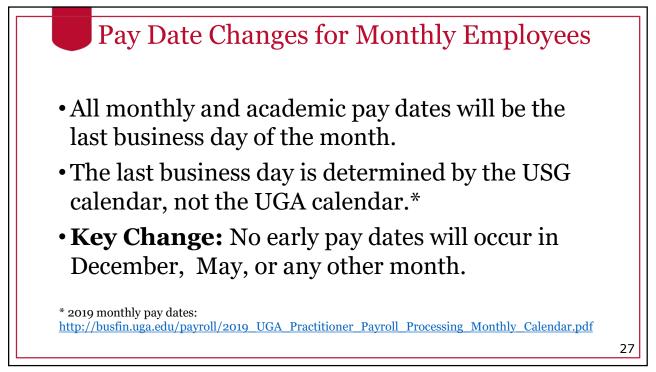

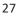

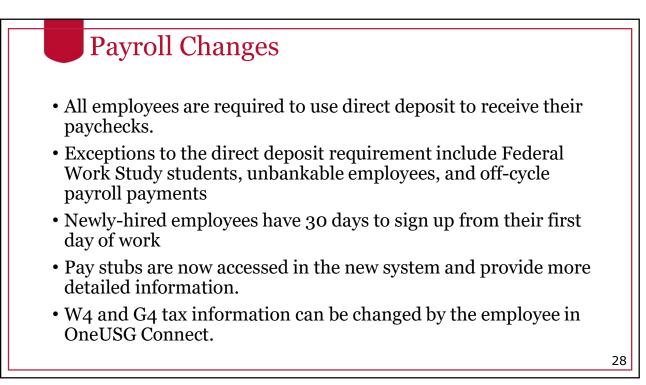

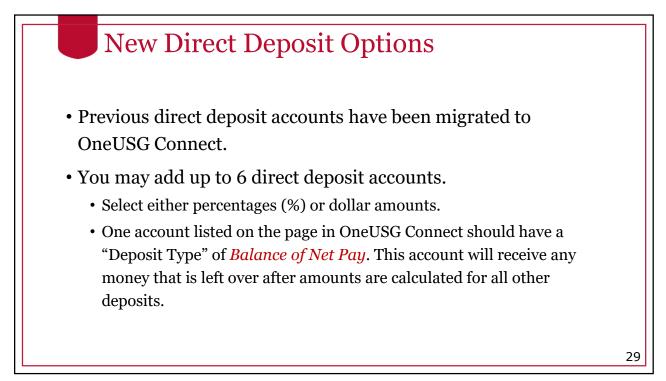

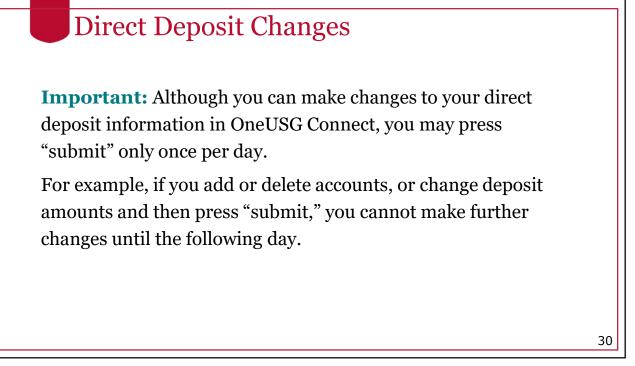

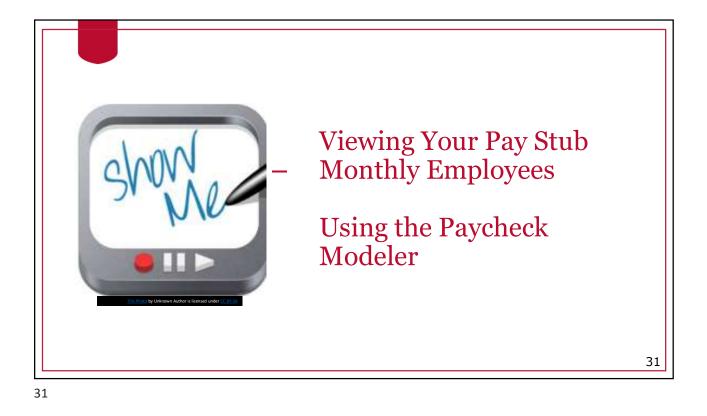

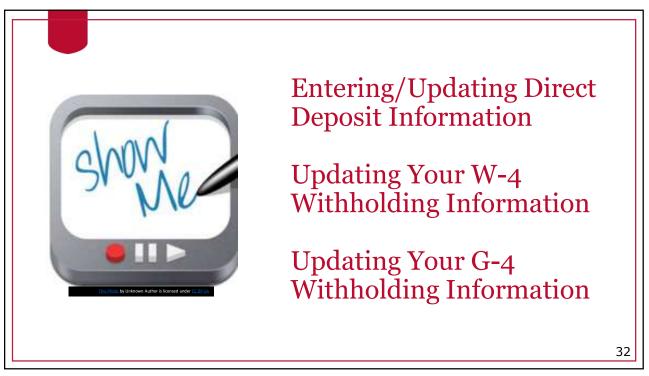

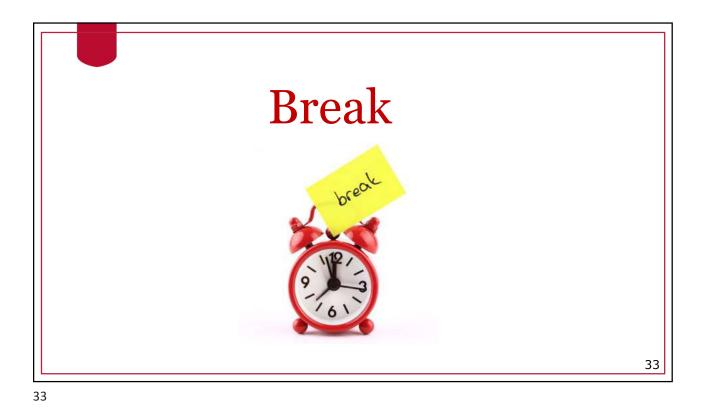

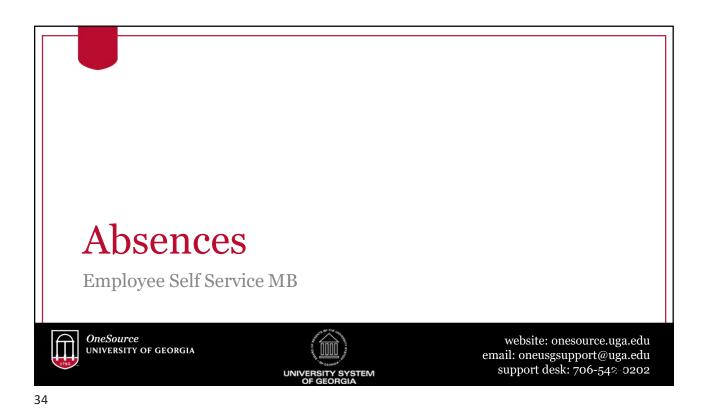

# Leave Requests

- Leave requests starting January 1, 2019 must be done in OneUSG Connect.
- FYI, when initially entering 1/1/19 leave requests, the system may state that you are ineligible, and the request will be uncompensated. Don't panic!
  - For monthly employees, balances from 2018 will be converted in mid-January so that when the January payroll processes, the requests will be compensated <u>as long as you have sufficient leave</u> balance showing at employee.uga.edu.

35

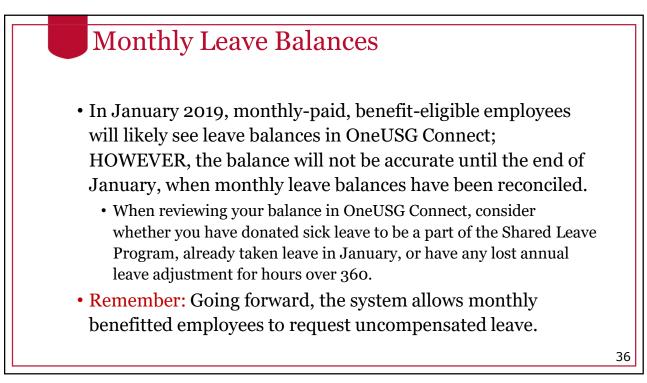

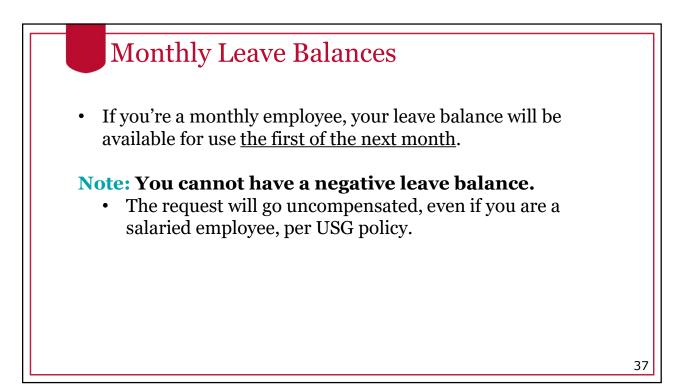

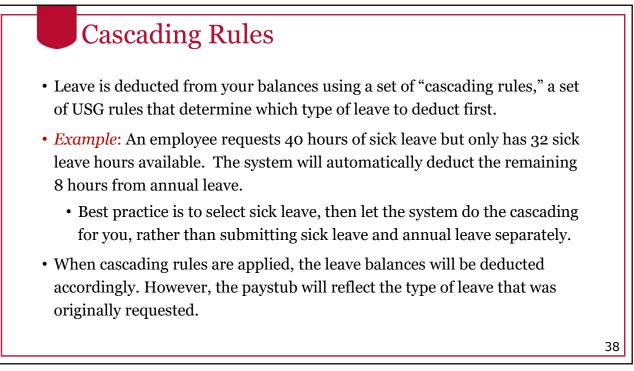

| #  | Leave Type        | Cascade | Accrual                                                        | Limits**           | Carryover**   |
|----|-------------------|---------|----------------------------------------------------------------|--------------------|---------------|
| 1  | Comp Time*        | N/A     | Ν                                                              | 240 hours          | N – FY Payout |
| 2  | Deferred Holiday* | N/A     | Ν                                                              | 40 hours           | N             |
| 3  | Sick Leave        | 3-1-2-4 | 8 hours/month                                                  | Ν                  | Y             |
| 4  | Vacation          | 1-2-4   | 10, 12, or 14 hours/<br>month depending on<br>years of service | 360 hours          | Y             |
| 5  | Sick-Bereavement  | 3-1-2-4 | Ν                                                              | Ν                  | Ν             |
| 6  | FMLA Intermittent | 3-1-2-4 | Ν                                                              | 480 hours          | Rolling       |
| 7  | Jury              | N/A     | Ν                                                              | Ν                  | Ν             |
| 8  | Education Support | N/A     | 8 hours/year                                                   | 8 hours            | Ν             |
| 9  | Blood Donation    | N/A     | Ν                                                              | 2 hours per 8 max  | Ν             |
| 10 | Blood Platelets   | N/A     | Ν                                                              | 4 hours per 16 max | Ν             |
| 11 | Voting            | N/A     | Ν                                                              | 2 hours            | N             |

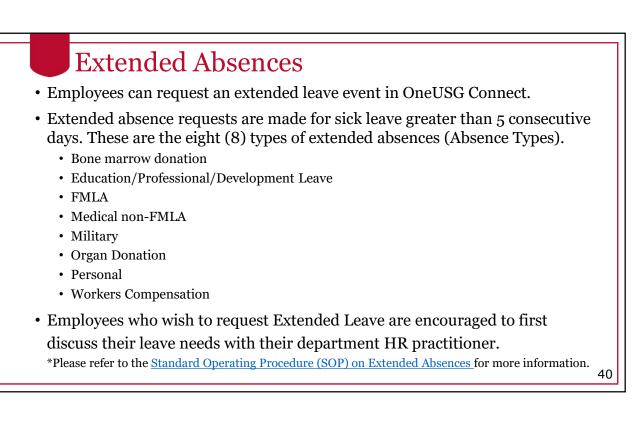

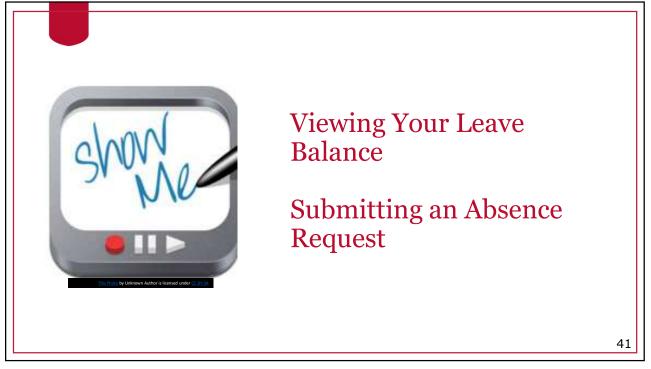

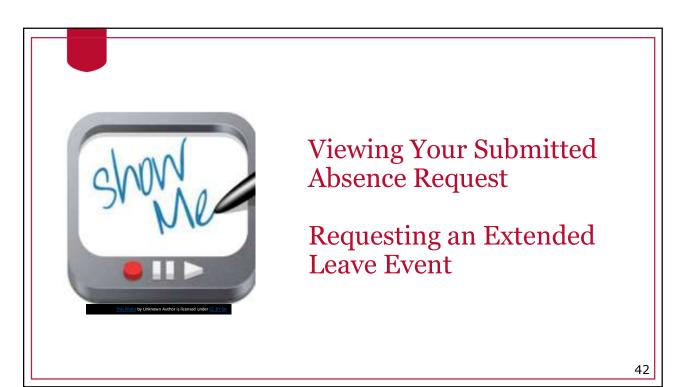

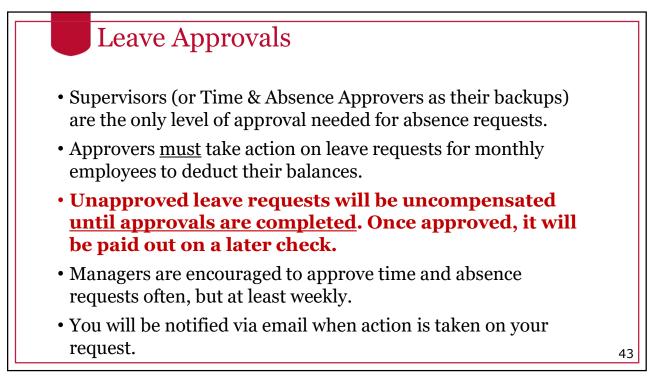

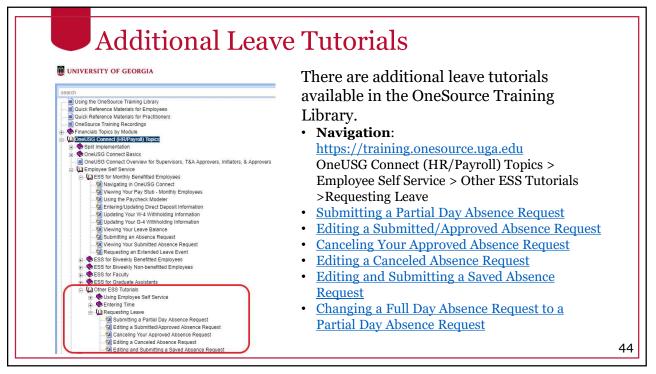

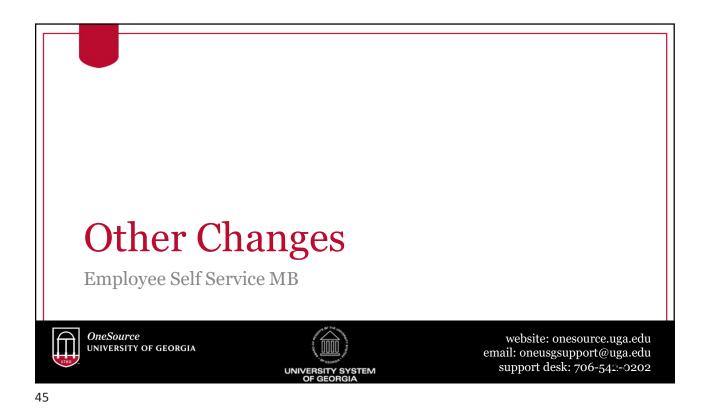

| What benefits changes happen with OneUSG Connect?                                                         |                                                                                                    |                                                                                                    |                                                                                                    |
|----------------------------------------------------------------------------------------------------|----------------------------------------------------------------------------------------------------|----------------------------------------------------------------------------------------------------|----------------------------------------------------------------------------------------------------|
| Now and<br>forward                                                                                        | New                                                                                                    | New                                                                                                    | New                                                                                                    |
| Benefits enrollment<br>is already jointly<br>managed in OneUSG<br>Connect Benefits and<br>UGA Central HR. | Parts of the benefits<br>administration<br>process will move to<br>a standard<br>technology solution<br>supported by<br>OneUSG. | OneUSG Connect<br>solution for benefits<br>reconciliation and<br>for sending funds to<br>employees'<br>retirement and<br>savings plan<br>accounts. | Section 529 plans<br>will move to an<br>online enrollment via<br>OneUSG Connect<br>Employee Self-<br>Service. |

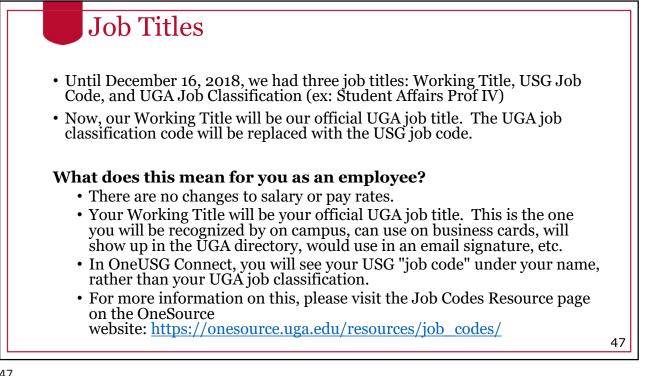

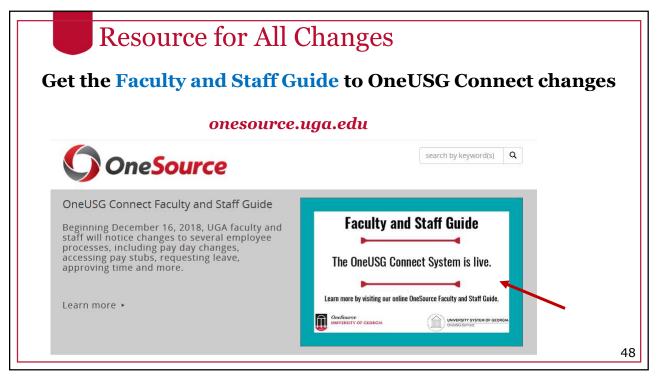

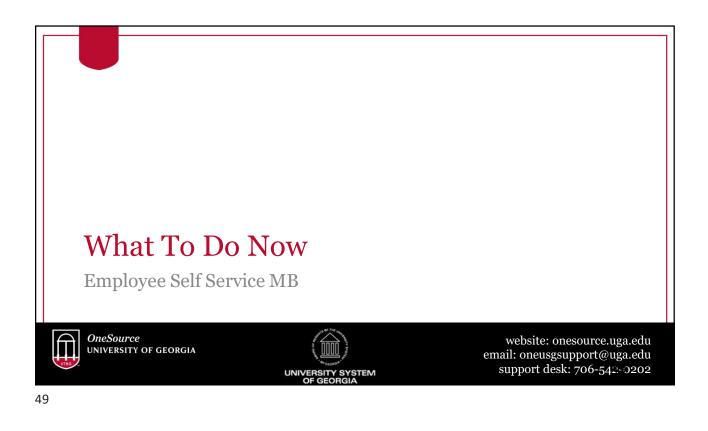

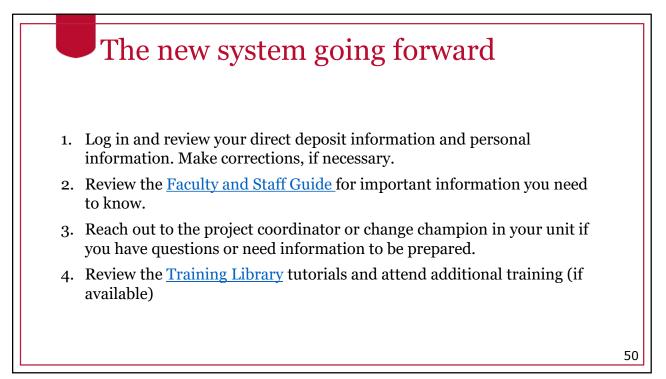

| Issue/Problem                                                   | Contact                                           |
|-----------------------------------------------------------------|---------------------------------------------------|
| ArchPass Duo and VPN support<br>MyID password resets            | EITS HelpDesk<br>706-542-3106<br>helpdesk@uga.edu |
| Using the OneUSG Connect System                                 | 706-542-0202<br>oneusgsupport@uga.edu             |
| UGA Financial Management System<br>UGA Budget Management System | 706-542-0202 addresses for help                   |
| Email and phone assistanc                                       | e available by phone M-F, 8am-5pm                 |
| or 24/7 in the Or                                               | neSource Training Library                         |

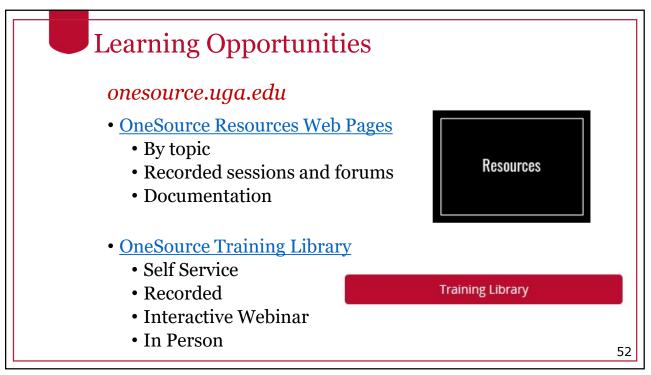

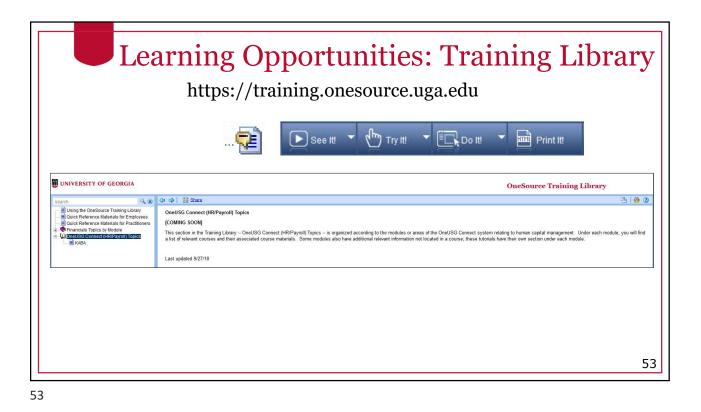

Different Modes in the OneSource Training Library m Try It! माला See It! 🔥 Do It! Print It! View a video of Simulate actions **Coach you Print the Job** and practice through the steps Aid of a topic a topic You can use this mode In the soon-to-be-The video changes • • You can save. frames every 5 released system, you to open a topic in a download, and can follow the steps to small window while print the Job Aid seconds. You can pause the practice completing a completing a task. of a topic as a player if you need • specific task, entering You can keep this reference. more time on a window in the forefront values into the simulated system if while working on your slide. You can press necessary. designated UGA page. Enter if you want to advance more

quickly.

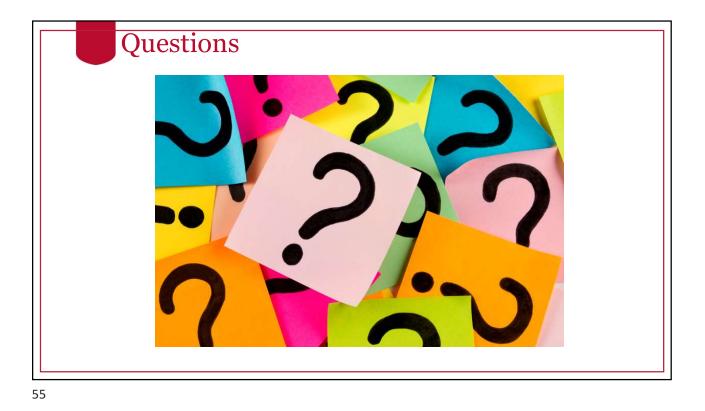

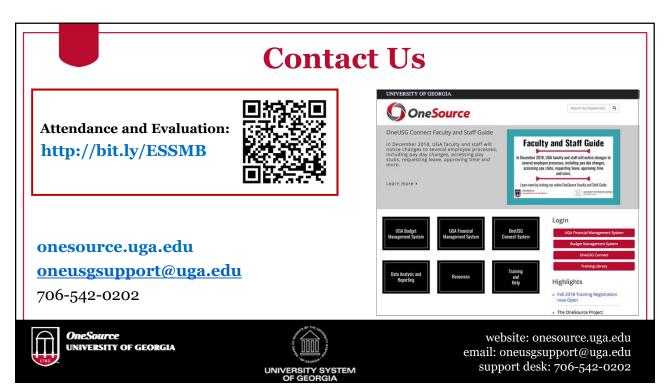